# **Point d'accès Dell série PowerConnect W-AP100**

# Guide d'installation

Les points d'accès sans fil Dell W-AP104 et W-AP105 prennent en charge la norme IEEE 802.11n relative aux réseaux sans fil hautes performances. Ce point d'accès a recours à la technologie « MIMO » (Multiple-in, Multiple-out - entrées et sorties multiples), ainsi qu'à d'autres techniques à haut débit pour offrir des performances exceptionnelles et la prise en charge de la norme 802.11n pour les systèmes à 2,4 et 5 GHz, tout en prenant en charge les services sans fil 802.11a/b/g existants. Le point d'accès Série W-AP100 fonctionne uniquement avec un contrôleur Dell PowerConnect série W.

- Émetteur-récepteur sans fil
- **•** Fonctionnalité réseau indépendante du protocole
- <sup>z</sup> Application de la norme IEEE 802.11 a/b/g/n en tant que point d'accès sans fil
- $\bullet$  Application de la norme IEEE a/b/g/n pour les réseaux sans fil en mode moniteur (Air Monitor)
- Compatibilité avec la norme IEEE 802.3af d'alimentation par le port Ethernet (PoE)
- Configuration de la gestion centralisée et mises à niveau avec un contrôleur Dell PowerConnect série W

- <sup>z</sup> Point d'accès W-AP104 ou W-AP105
- Guide d'installation (le présent document)

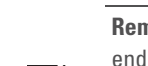

 $\mathscr{M}$ 

Les points d'accès Dell de la Série W-AP100 offrent les caractéristiques suivantes :

### **Contenu de la boîte**

### **Série W-AP100 - Vue d'ensemble du matériel**

**Illustration 1** *Série W-AP100 vue de devant (W-AP104 illustré)*

#### **Voyants**

Le Série W-AP100 dispose de quatre voyants qui indiquent l'état de ses différents composants.

- **PWR** : indique si l'Série W-AP100 est sous tension
- <sup>z</sup> ENET : indique l'état du port Ethernet de l'Série W-AP100
- $\bullet$  11A/N : indique l'état du module radio 802.11a/n
- 11B/G/N : indique l'état du module radio 802.11b/g/n

Pour plus d'informations sur le comportement des voyants du Série W-AP100, voir le [Tableau 1 à la page 2](#page-1-0).

### **Connecteurs d'antenne externe**

L'W-AP104 est conçu pour une utilisation avec des antennes externes et dispose de quatre connecteurs d'antenne externe. Le W-AP105 dispose d'antennes internes.

### **Illustration 2** *Série W-AP100 - Vue arrière*

#### **Port console**

Utilisez le port Console pour connecter un terminal de gestion locale directe.

#### **Port Ethernet**

Le Série W-AP100 est équipé d'un port de connectivité réseau filaire MDI/MDX 10/ 100/1000Base-T (RJ-45) à détection automatique. Il prend en charge l'alimentation PoE IEEE 802.3af. Ce port accepte le courant de 48 V c.c. en tant que périphérique électrique normalisé alimenté par un équipement de source d'alimentation (PSE), tel qu'un injecteur de puissance PoE ou toute autre forme d'infrastructure réseau prenant en charge l'alimentation par le port Ethernet.

#### **Prise d'alimentation en courant continu**

Si l'alimentation par le port Ethernet n'est pas possible, un kit pour adaptateur d'alimentation Dell (vendu séparément) peut être utilisé pour alimenter le Série W-AP100.

#### **Bouton de réinitialisation**

Le bouton de réinitialisation permet de rétablir les valeurs d'usine du point d'accès. Pour réinitialiser le point d'accès :

> $\bullet$  Tous les points d'accès connectés au réseau disposent d'une adresse IP valide <sup>z</sup> Les points d'accès peuvent localiser le contrôleur.

- 1. Mettez le point d'accès hors tension.
- 2. Maintenez enfoncé le bouton de réinitialisation avec un objet fin, tel qu'un trombone déplié.
- 3. Mettez le point d'accès sous tension sans relâcher le bouton de réinitialisation. Le voyant d'alimentation clignote pendant 5 secondes.
- 4. Relâchez le bouton de réinitialisation.

Le voyant d'alimentation clignote à nouveau pendant 15 secondes pour indiquer que la réinitialisation a bien eu lieu. Le point d'accès poursuit son démarrage en utilisant les valeurs d'usine.

### **Avant de commencer**

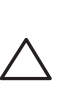

#### **Préparation de l'installation du réseau**

Suite à la phase de planification du réseau sans fil et après avoir identifié les produits nécessaires et les emplacements adéquats, le contrôleur Dell, ou un ensemble de ce dernier, doit être installé et vous devez procéder à la configuration initiale avant le déploiement des points d'accès Dell.

Pour la configuration initiale du contrôleur, consultez le guide *Dell PowerConnect W-Series ArubaOS Quick Start Guide sur* support.dell.com/manuals correspondant à la version du logiciel installé sur votre contrôleur.

### **Liste de contrôle de préparation de l'installation du point d'accès**

des éléments suivants :

- 
- sous Ethernet)
	- Prise en charge des fonctionnalités complètes pour le Série W-AP100 La source d'alimentation sous Ethernet (PoE) peut provenir de tout
- contrôleur d'équipement source d'alimentation (PSE Power Source Equipment) ou de tout injecteur de puissance Kit adaptateur secteur Dell (vendu séparément)
- 
- Connectivité réseau de couche 2/3 vers votre point d'accès
- 
- 
- 
- Avant d'installer votre point d'accès Série W-AP100, assurez-vous que vous disposez
- <sup>z</sup> Câble UTP CAT5 de la longueur requise
- $\bullet$  L'une des sources d'alimentation suivantes :
- Source IEEE 802.3af compatible PoE (Power over Ethernet alimentation
	-
- Dell PowerConnect W Contrôleur provisionné sur le réseau :
- Un des services réseau suivants :
- **ADP** (Aruba Discovery Protocol Protocole de découverte Aruba)  $\bullet$  Serveur DNS avec un enregistrement « A »
- Serveur DHCP avec options propres au revendeur
- L'installation réussie d'un point d'accès Série W-AP100 consiste en quatre tâches, qui doivent être effectuées dans l'ordre suivant :
	-
- 2. Identifier l'emplacement d'installation pour chaque point d'accès.
	-
	-
	-

#### **Résumé du processus de configuration**

- 1. Vérifier la connectivité avant l'installation.
- 
- 3. Installer les points d'accès.
- 4. Vérifier la connectivité après l'installation.

 $\mathscr{A}$ 

5. Configurer chaque point d'accès.

## **Vérification de la connectivité avant l'installation**

Avant d'installer les points d'accès dans un environnement réseau, assurez-vous que ceux-ci sont en mesure d'identifier le contrôleur et de s'y connecter lorsqu'ils sont mis en fonction.

- De façon plus précise, vous devez vérifier les conditions suivantes :
- Pour plus d'instructions sur la localisation du contrôleur et la connexion, voir le guide *Dell PowerConnect W-Series ArubaOS Quick Start Guide* sur support.dell.com/manuals.

## **Identification des emplacements d'installation**

Vous pouvez monter le point d'accès Série W-AP100 sur un mur ou un plafond. Utilisez la carte générée par le logiciel RF Plan d'Dell pour identifier les emplacements d'installation optimale du point d'accès. Chaque emplacement doit être aussi prêt que possible du centre de la zone à couvrir et ne doit pas comporter d'obstructions ou de sources évidentes d'interférences. Ces sources d'interférences, ces réflecteurs et ces absorbeurs de fréquences radio auraient un impact sur la propagation des fréquences radio et doivent être prises en compte dès la phase de planification.

#### **Identification des sources d'interférences, des réflecteurs et des absorbeurs de fréquences radio prévisibles.**

L'identification des absorbeurs de fréquence radio, des réflecteurs et des sources d'interférence sur site pendant la phase d'installation est essentielle. Assurez-vous que ces sources sont prises en compte lors de la connexion d'un point d'accès à un endroit fixe. Exemples de sources qui réduisent les performances des fréquences radio :

- Ciment et briques
- Objets contenant de l'eau
- $\bullet$  Métal
- Fours à micro-ondes
- Téléphones sans fil et casques d'écoute

### **Installation du point d'accès**

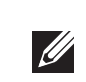

#### **Passage des câbles en cas de montage mural**

Les emplacements en forme de trou de serrure à l'arrière du point d'accès permettent de fixer le périphérique à la verticale en intérieur, sur un mur ou une étagère. Lorsque vous choisissez l'emplacement d'installation, prévoyez un espace supplémentaire à droite de l'unité pour les câbles.

- 1. Dans la mesure où les ports sont à l'arrière du périphérique, le montage du point d'accès doit prévoir un accès libre au port Ethernet, tel qu'un trou percé au préalable dans la surface de montage.
- 2. Sur l'emplacement de montage, installez deux vis sur le mur ou l'étagère, à 4,7 cm d'écart. Si vous montez le périphérique sur une cloison sèche, recommande d'utiliser des chevilles spéciales (non incluses).
- 3. Alignez les trous de montage situés sur la partie arrière du point d'accès sur les vis et faites glisser l'unité pour la mettre en place (voir [Illustration 3](#page-0-0)).

#### <span id="page-0-0"></span>**Illustration 3** *Installation murale du point d'accès Série W-AP100*

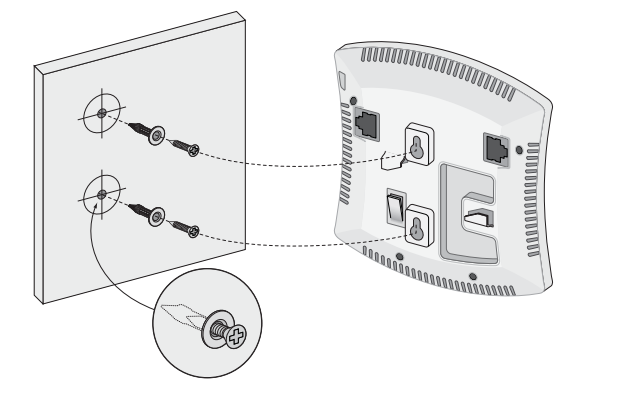

#### **Montage sur rails de plaques de plafond**

Les emplacements pour rail de plafond clipsable situés à l'arrière du point d'accès permettent de monter le point d'accès directement sur un rail de plafond de 38/40 cm de large.

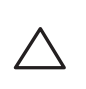

- 1. Tirez tous les câbles requis au travers d'un trou préparé dans la plaque de plafond la plus proche du point d'accès.
- 2. Si nécessaire, connectez le câble de la console sur le port de console, sur la partie arrière du point d'accès.

Tenez le point d'accès près du rail de plafond en plaçant les emplacements de montage du rail de plafond à un angle d'environ 30 degrés par rapport au plafond (voir l'[Illustration 4\)](#page-0-1). Assurez-vous que tous les câbles sont bien au-dessus de la plaque de plafond.

#### <span id="page-0-1"></span>**Illustration 4** *Orientation des emplacements de montage sur rail de plafond*

3. En poussant vers la plaque de plafond, faites pivoter le point d'accès dans le sens horaire jusqu'à ce que vous sentiez un déclic indiquant qu'il est engagé sur le rail de plafond.

**Remarque :** Informez votre fournisseur si pièces sont incorrectes, manquantes ou endommagées. Si possible, conservez le carton, ce qui inclut l'emballage d'origine. Vous disposerez ainsi de tout le nécessaire en cas de renvoi de matériel au fournisseur.

*AP104\_001*

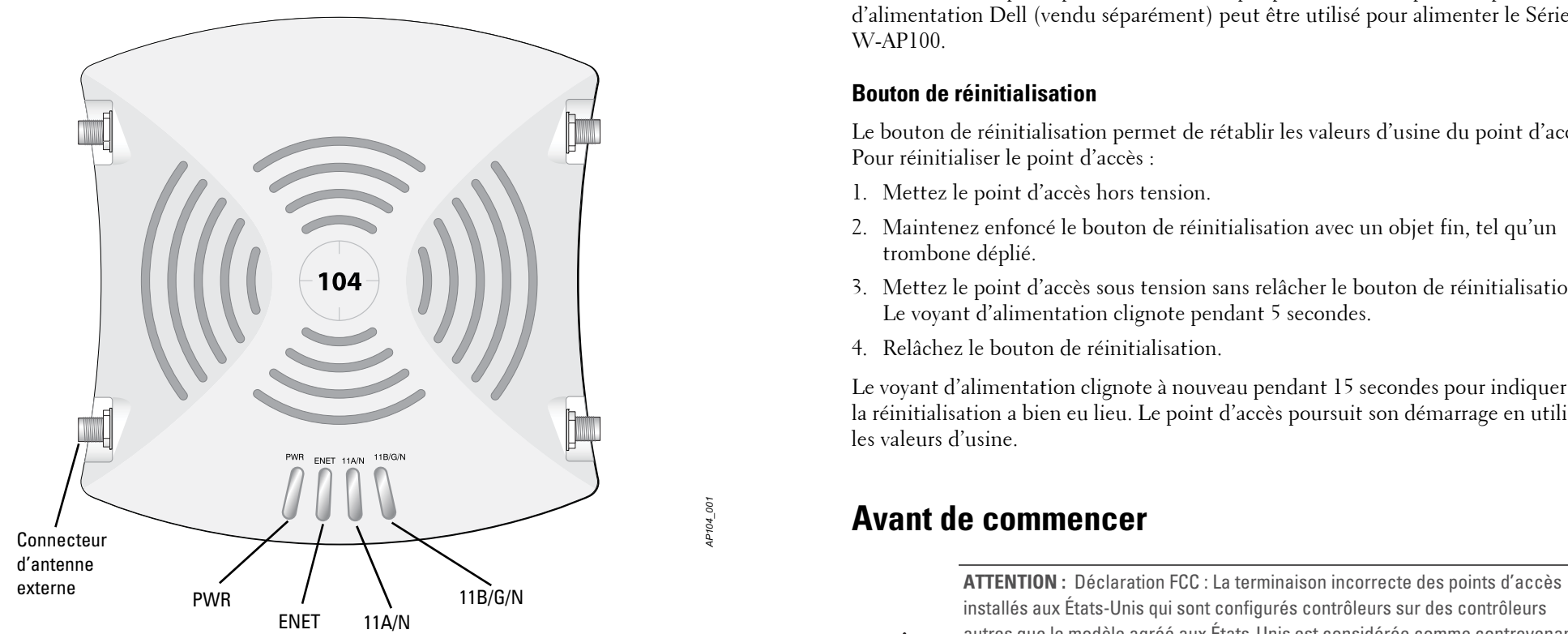

installés aux États-Unis qui sont configurés contrôleurs sur des contrôleurs autres que le modèle agréé aux États-Unis est considérée comme contrevenant à l'homologation FCC. Toute violation délibérée ou intentionnelle de cette condition peut entraîner une injonction d'arrêt immédiat de son utilisation par la FCC et peut déboucher sur la confiscation de l'équipement (47 CFR 1.80).

#### **ATTENTION :** Déclaration UE :

Lower power radio LAN product operating in 2.4 GHz and 5 GHz bands. Please refer to the *Dell PowerConnect W-Series ArubaOS User Guide* for details on restrictions. Produit radio basse puissance pour réseau local opérant sur les fréquences 2,4 et 5 GHz. Merci de vous referrer au document *Dell PowerConnect W-Series ArubaOS* 

*User Guide* pour les details des restrictions.

Niedrigenergie-Funk-LAN-Produkt, das im 2,4-GHz- und 5-GHz-Band arbeitet. Weitere Informationen bezlüglich Einschränkungen finden Sie im *Dell PowerConnect W-Series ArubaOS User Guide.*

Apparati Radio LAN a bassa Potenza, operanti a 2,4 GHz e 5 GHz. Fare riferimento alla *Dell PowerConnect W-Series ArubaOS User Guide* per avere informazioni detagliate sulle restrizioni.

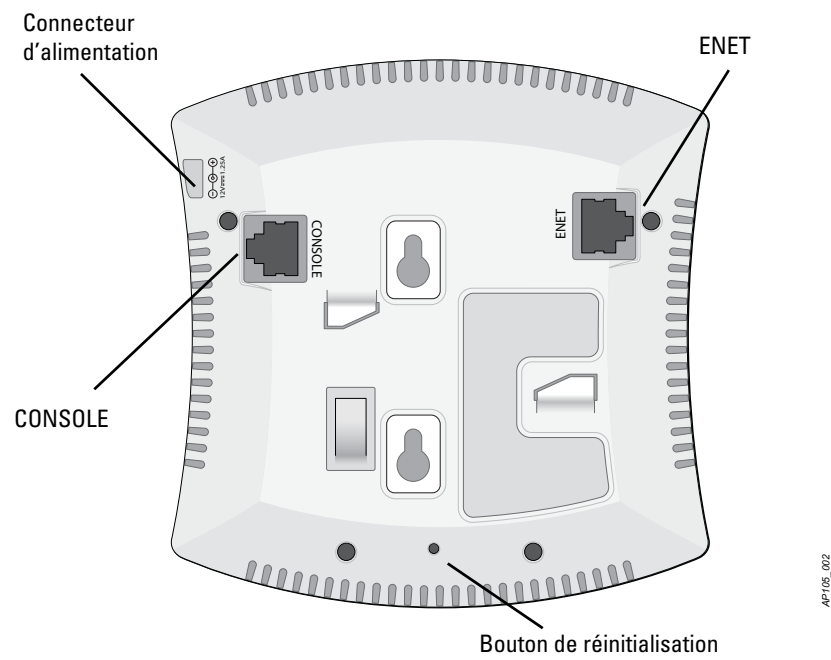

**Remarque :** Conformément aux normes en vigueur aux États-Unis, Dell a conçu les points d'accès Série W-AP100 de façon à ce que seuls les administrateurs de réseau autorisés puissent modifier les paramètres. Pour plus d'informations sur la configuration des points d'accès, consultez les guides *Dell PowerConnect W-Series ArubaOS Quick Start Guide et Dell PowerConnect W-Series ArubaOS User Guide*.

**ATTENTION :** Les points d'accès sont des périphériques de transmission radio et sont, en tant que tels, soumis aux réglementations nationales. Les administrateurs réseau responsables de la configuration et de l'exploitation des points d'accès et doivent se conformer aux règlements locaux de diffusion. De façon plus précise, les points d'accès doivent employer des canaux adaptés à leur emplacement physique.

**ATTENTION :** Déclaration d'exposition à des radiations de fréquences radio. Cet équipement est conforme aux limites d'exposition aux fréquences radio édictées par la FCC. Il doit être installé et utilisé à une distance minimale de 35 cm par rapport à votre corps pour les fréquences de 2,4 et 5 GHz. Ce transmetteur ne doit pas être installé ou utilisé en conjonction avec une autre antenne ou un autre transmetteur. En cas d'exploitation dans la plage de 5,15 à 5,25 GHz, ce périphérique doit uniquement être utilisé en intérieur afin de réduire les risques d'interférence avec les systèmes satellite mobile partageant le même canal.

**Remarque :** Les interventions sur tous les produits Dell doivent être confiées exclusivement au personnel qualifié.

**ATTENTION :** Assurez-vous que le point d'accès est bien accroché au rail de plafond, dans la mesure où une installation médiocre risque de tomber sur des personnes ou d'autres équipements.

*AP105\_003*

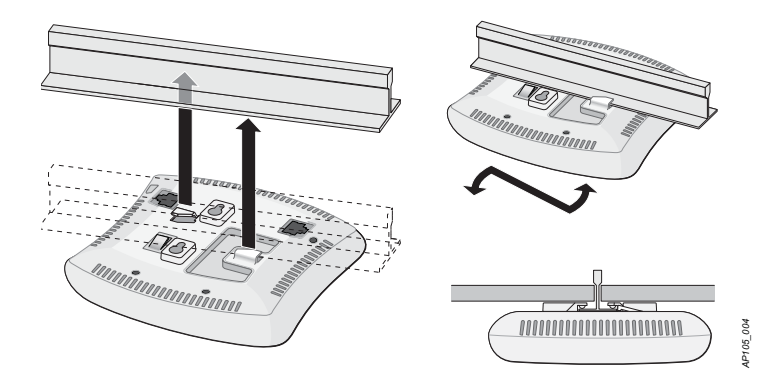

# **Point d'accès Dell série PowerConnect W-AP100**

**Guide d'installation**

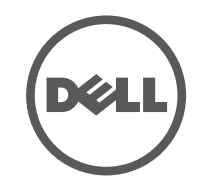

www.Dell.com

#### **Assistance**

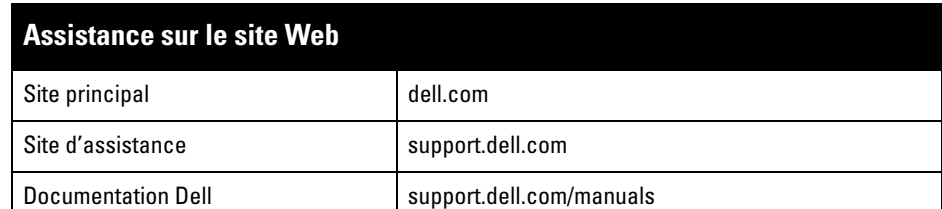

**4. AIT WAVE** Aruba Networks<sup>®</sup>, Aruba Wireless Networks<sup>®</sup>, le logo Mobile Edge Company déposé par Aruba et Aruba Mobility Management System®. Dell™, le logo DELL™ et PowerConnect™ sont des marques de commerce de Dell Inc.

#### Copyright

© 2012 Aruba Networks, Inc. Les marques de commerce d'Aruba Networks sont les suivantes :

Certains produits Aruba incluent des logiciels en code Open Source développés par des tiers, ce qui inclut le code développé dans le cadre d'une licence GPL (GNU General Public License), LGPL (GNU Lesser General Public License) ou toute autre licence Open Source. Le code Open Source utilisé figure sur le site suivant :

Tous droits réservés. Les spécifications données dans ce manuel sont sujettes à modifications sans préavis. Conçu aux États-Unis. Toutes les autres marques sont la propriété de leurs détenteurs respectifs. Code Open Source

L'utilisation des plates-formes de communication et des logiciels d'Aruba Networks, Inc. par des individus ou des<br>entreprises, pour mettre fin à l'exploitation de périphériques clients VPN d'autres fournisseurs, manifeste totalement Aruba Networks, Inc. de toute procédure légale initiée par ces fournisseurs et relative au non-respect du droit d'auteur.

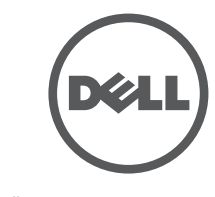

#### http://www.arubanetworks.com/open\_source

Mentions légales

- Connexion directe sur un terminal ou un serveur de terminal au moyen d'un câble Ethernet.
- <sup>z</sup> Utilisez un adaptateur modulaire pour convertir le connecteur RJ-45 (femelle) du point d'accès en connecteur DB-9 (mâle) et connecter l'adaptateur à un ordinateur de bureau au moyen d'un câble RS-232. Voir l['Illustration 7](#page-1-3) pour plus de détails sur le connecteur de cet adaptateur.

#### **Connexion de câbles requis**

Installez les câbles conformément aux règlements locaux et nationaux et aux règles de l'art.

#### **Ports Ethernet**

Le port Ethernet RJ45 (ENET) prend en charge les connexions MDI/MDX 10/100/ 1000Base-T à détection automatique. Utilisez ces ports pour connecter le point d'accès à un segment réseau Ethernet en paire torsadée ou directement à un contrôleur Dell PowerConnect W. Utilisez un câble UTP de catégorie 5 à 4 ou 8 brins, d'une longueur maximale de 100 m.

Le port 10/100/1000 Mbits/s est situé à l'arrière du point d'accès. Ce port comporte un connecteur RJ-45 femelle dont la répartition des broches est indiquée dans l'[Illustration 5.](#page-1-1)

#### <span id="page-1-1"></span>**Illustration 5** *Brochage du port Ethernet Gigabit*

#### **Port console série**

Le port de console série (Console) permet de connecter le point d'accès à un terminal série ou un ordinateur portable pour assurer une gestion locale directe. Ce port est un connecteur RJ-45 femelle dont le brochage est représenté dans l['Illustration 6.](#page-1-2) La connexion à ce port se fait de l'une des façons suivantes :

- Ethernet
- 1 interface Ethernet RJ-45 10/100/1000 Base-T à détection automatique ■ MDI/MDX
- IEEE 802.3 (10Base-T), IEEE 802.3u (100Base-T), IEEE 802.3ab (1000Base-T)
- PoE (conforme à IEEE 802.3af), 48 V c.c./350 mA (voir [Illustration 5](#page-1-1) pour la configuration des broches)
- Alimentation
- Interface d'alimentation de 12 V c.c., possibilité d'alimentation au moyen d'un adaptateur secteur

#### <span id="page-1-2"></span>**Illustration 6** *Brochage du port série*

<span id="page-1-3"></span>**Illustration 7** *Conversion d'adaptateur modulaire RJ-45 (femelle) vers DB-9 (mâle)*

Les produits Dell sont également conformes à la directive européenne RoHS (Restriction of Hazardous Substances) 2002/95/CE. La directive RoHS de l'UE limite l'utilisation de

#### **Connexion d'alimentation**

Le point d'accès Série W-AP100 dispose d'une prise unique d'alimentation en 12 V c.c. qui nécessite la connexion d'un adaptateur secteur.

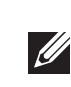

### **Vérification de la connectivité après l'installation**

Les voyants intégrés du point d'accès permettent de s'assurer que ce périphérique est sous tension et s'est initialisé avec succès (voir [Tableau 1](#page-1-0)). Consultez le guide *Dell PowerConnect W-Series ArubaOS Quick Start Guide* pour plus de détails sur la vérification de la connectivité réseau après l'installation.

### **Configuration de la Série W-AP100**

#### **Configuration/reconfiguration du point d'accès**

Les paramètres de configuration sont propres à chaque point d'accès. Ces paramètres de point d'accès local sont configurés à l'origine sur le contrôleur et sont ensuite poussés vers le point d'accès, où ils sont ensuite stockés. Il est recommandé de configurer les paramètres de provisionnement via l'interface Web ArubaOS uniquement. Pour plus d'informations, voir le guide *Dell PowerConnect W-Series ArubaOS User Guide* sur support.dell.com/manuals.

#### **Configuration du point d'accès**

Les paramètres de configuration dépendent du réseau ou du contrôleur et sont configurés et stockés sur le contrôleur. Les paramètres de configuration réseau sont poussés vers le ou les points d'accès, mais restent stockés sur le contrôleur.

> • Connecter l'équipement à une prise située sur un autre circuit que celui auquel les autres périphériques sont raccordés.

 $\bullet$  Contacter le fabricant ou un technicien pour obtenir de l'aide.

Cet équipement n'est pas protégé contre la pénétration d'eau et dispose d'une protection de classe IPX0 telle que définie dans les normes CEI 60601-1 et CEI 60529. Cet équipement ne doit pas être utilisé en présence de produits inflammable:

Les paramètres de configuration peuvent être définis via l'interface Web ArubaOS ou depuis la ligne de commande (CLI) ArubaOS. Pour plus d'informations, consultez les guides *Dell PowerConnect W-Series ArubaOS User Guide* ou *Dell PowerConnect W-Series ArubaOS Command Line Reference Guide* sur support.dell.com/manuals.

### **Spécifications du produit**

#### **Électriques**

Pour obtenir plus d'informations sur les spécifications de ce produit, consultez la fiche technique, La fiche technique est disponible sur dell.com.

### **Procédure de mise au rebut de l'équipement Dell**

Pour consulter les informations les plus récentes sur la conformité aux normes de protection de l'environnement des produits Dell, consultez notre site Web, dell.com.

#### **Mise au rebut des équipements électriques et électroniques**

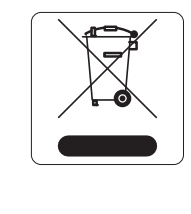

Les produits Dell en fin de cycle utile sont soumis à des pratiques de collecte et de traitement différentes dans les pays membres de l'UE, en Norvège et en Suisse, et par conséquent portent le symbole illustré à gauche (poubelle barrée). Le traitement appliqué aux produits en fin de cycle utile doit se conformer aux règlements des pays qui mettent en œuvre la directive 2002/96CE relative aux déchets d'équipements électriques et électroniques (DEEE).

#### **Directive de l'Union européenne relative aux substances dangereuses**

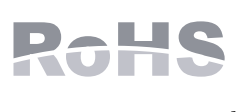

#### 有毒有害物质声明 **Hazardous Materials Declaration**

certains matériaux dangereux dans la fabrication des équipements électriques et électroniques. De façon plus précise, les matériaux interdits par la directive RoHS sont le plomb (ce qui inclut les soudures des assemblages de circuits imprimés), le cadmium, le mercure, le chrome hexavalent et le brome. Certains produits Dell sont exemptés conformément aux spécifications de l'annexe 7 de la directive RoHS (plomb utilisé dans les soudures des assemblages de circuits imprimés). Les produits et les emballages portent le symbole « RoHS » indiqué à gauche conformément à cette directive.

#### **RoHS en Chine**

Les produits Dell sont également conformes aux normes chinoises de protection de l'environnement et portent la mention « EFUP 10 », illustrée à gauche.

### **Sécurité et conformité aux réglementations**

CEI 60601-1-2: 2007

 $\bullet$  EN 60601-1-2: 2007 Le W-AP105 a été testé et déclaré conforme aux limites spécifiées dans la norme CEI 60601-1-2:2007 relative aux appareils électromédicaux. Cet équipement est également conforme aux dispositions de la norme EN 60601-1-2:2007, qui suppose une conformité à la directive européenne 2007/47/CE relative aux dispositifs médicaux. Ces limites sont conçues pour assurer une protection raisonnable contre les interférences nuisibles dans une installation médicale standard. Cet équipement génère, utilise et peut diffuser de l'énergie sous forme de fréquences radio et, s'il n'est pas utilisé conformément aux instructions du fabricant, peut créer des interférences avec d'autres dispositifs à proximité. Cependant, il ne peut pas être garanti qu'aucune interférence ne se produira dans une installation donnée. S'il s'avère que cet équipement produit des interférences avec d'autres dispositifs, ce qui peut être déterminé en l'allumant puis en l'éteignant, il est suggéré à son utilisateur d'essayer de supprimer ces interférences en prenant au moins les mesures suivantes : • Réorienter ou déplacer le périphérique qui subit les interférences.

- 
- 

Dell fournit un document multilingue regroupant les restrictions se rapportant à différents pays, ainsi que des informations de sécurité et de conformité à la réglementation en vigueur pour tous les points d'accès câblés Dell. Ce document peut être consulté ou téléchargé sur support.dell.com

### **Conformité CEM et avertissements**

<sup>z</sup> Augmenter la distance entre l'équipement et le récepteur.

Le modèle W-AP105 ne dispose pas de parties appliquées, telles que définies dans la norme CEI 60601-1. La protection contre les chocs électriques est de classe ll.

Cet appareil est considéré comme équipement « à fonctionnement continu », conformément à la norme CEI 60601-1.

Consommation électrique : alimentation PoE 802.3af, 48 V c.c. ou 12 V c.c., intensité de 1,25 A pour alimentation secteur externe (adaptateur vendu séparément) ;

consommation maximale : 12,5 W.

Dimensions mécaniques : 132 mm x 135 mm x 45 mm ; 300 g.

Environnement : températures de fonctionnement : de 0 °C à +50 °C ; humidité : de 5 à 95 %, sans condensation. Températures de stockage : -40 °C à +70 °C.

**Remarque :** Lorsque des alimentations PoE et c.c. sont disponibles, le point d'accès utilise la source PoE, même si la tension ainsi fournie est insuffisante pour alimenter le point d'accès.

#### <span id="page-1-0"></span>**Tableau 1** *Signification des voyants du point d'accès Série W-AP100*

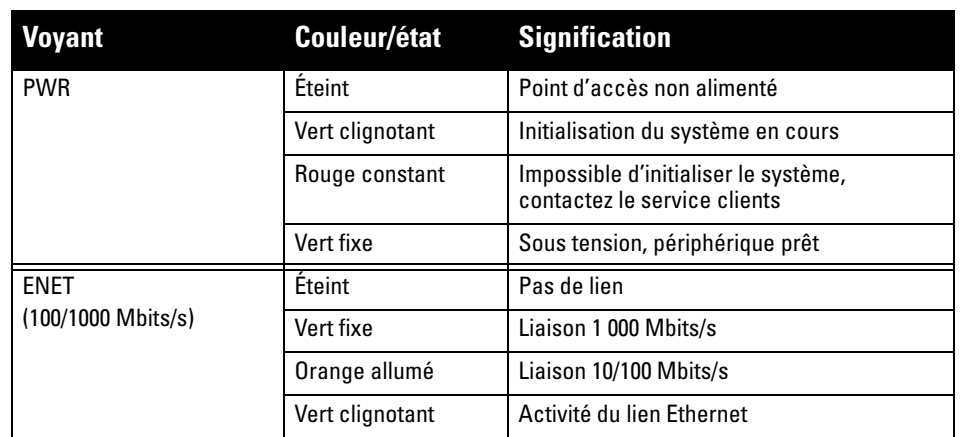

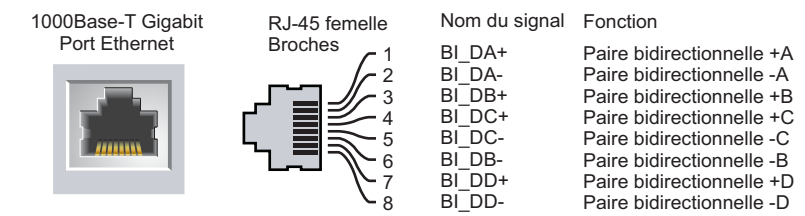

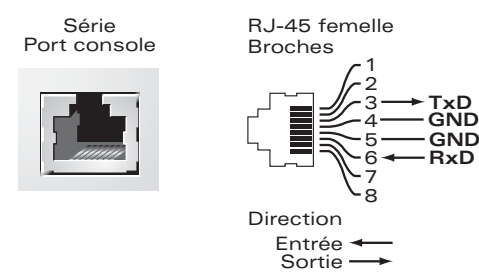

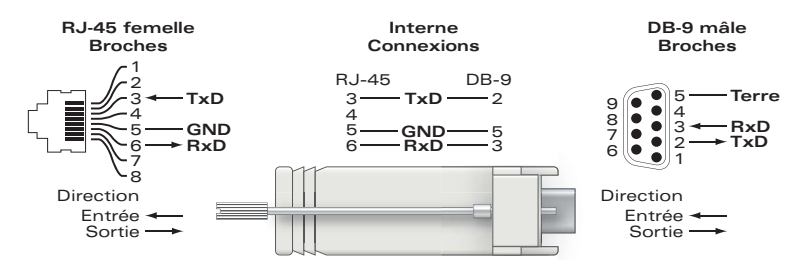

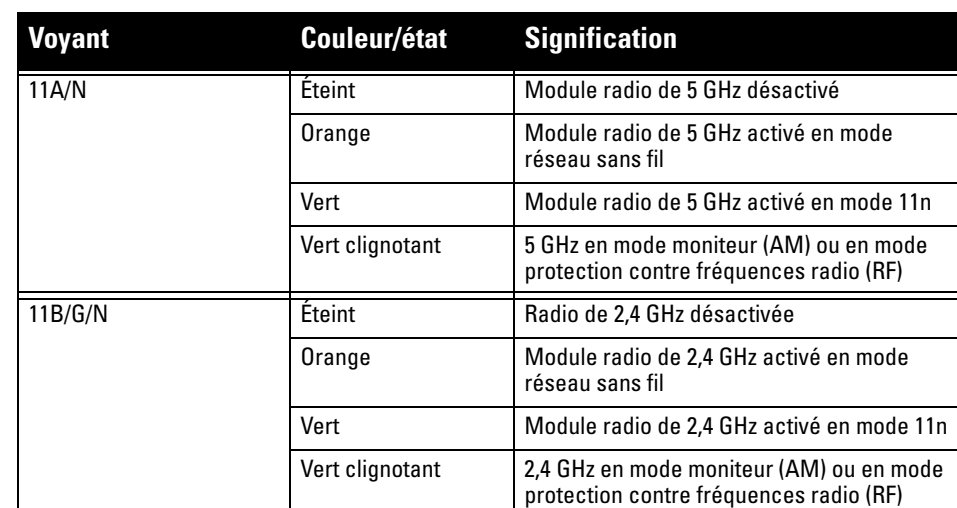

**Remarque :** Si vous n'utilisez pas l'adaptateur secteur fourni par Dell aux États-Unis et au Canada, vous devez utiliser un adaptateur figurant dans la liste cULus (NRTL), avec une sortie nominale de 12 V c.c., une intensité minimale de 1,25 A, **I** marqué « LPS » ou « Classe 2 », et pouvant être branché sur une prise standard aux États-Unis ou au Canada.

#### **Tableau 1** *Signification des voyants du point d'accès Série W-AP100 (Suite)*

**ATTENTION :** déclaration d'exposition à des radiations de fréquences radio : cet équipement est conforme aux limites d'exposition aux fréquences radio édictées par la FCC. Il doit être installé et utilisé à une distance minimale de 35 cm par rapport à votre corps pour les fréquences de 2,4 et 5 GHz. Ce transmetteur ne doit pas être installé ou utilisé en conjonction avec une autre antenne ou un autre transmetteur. En cas d'exploitation dans la plage de 5,15 à 5,25 GHz, ce périphérique doit uniquement être utilisé en intérieur afin de réduire les risques d'interférence avec les systèmes satellite mobile partageant le même canal.

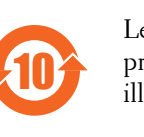

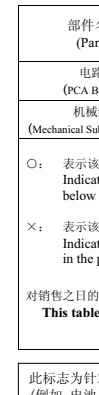

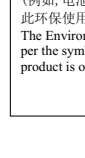

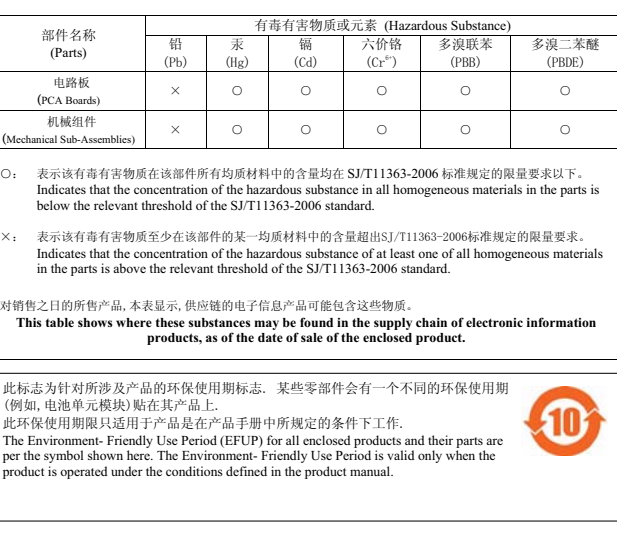